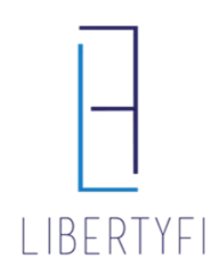

# UNSUPERVISED, EXCLUDED, RESTRICTED SUMMARY

#### **UNSUPERVISED:**

Tickers within accounts can be held outside of the platform as unsupervised. They cannot be traded, reported, or billed (for any fee component).

To add a ticker to unsupervised, email [paperwork@libertyfi.com.](mailto:paperwork@libertyfi.com) Once complete, an Unsupervised tab will be created for that client and all tickers held outside the platform will be listed.

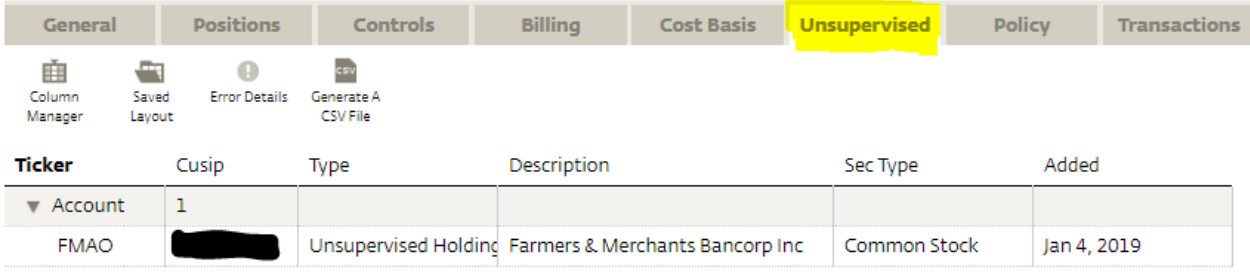

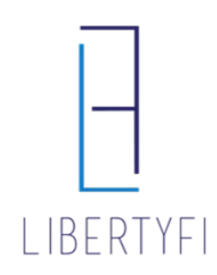

UNSUPERVISED, EXCLUDED, RESTRICTED SUMMARY

## **EXCLUDED:**

Tickers can be excluded from billing on an account's advisor fee. To exclude assets from billing in a proposal, select the "+" on the fees section of the proposal and fill out the requested info.

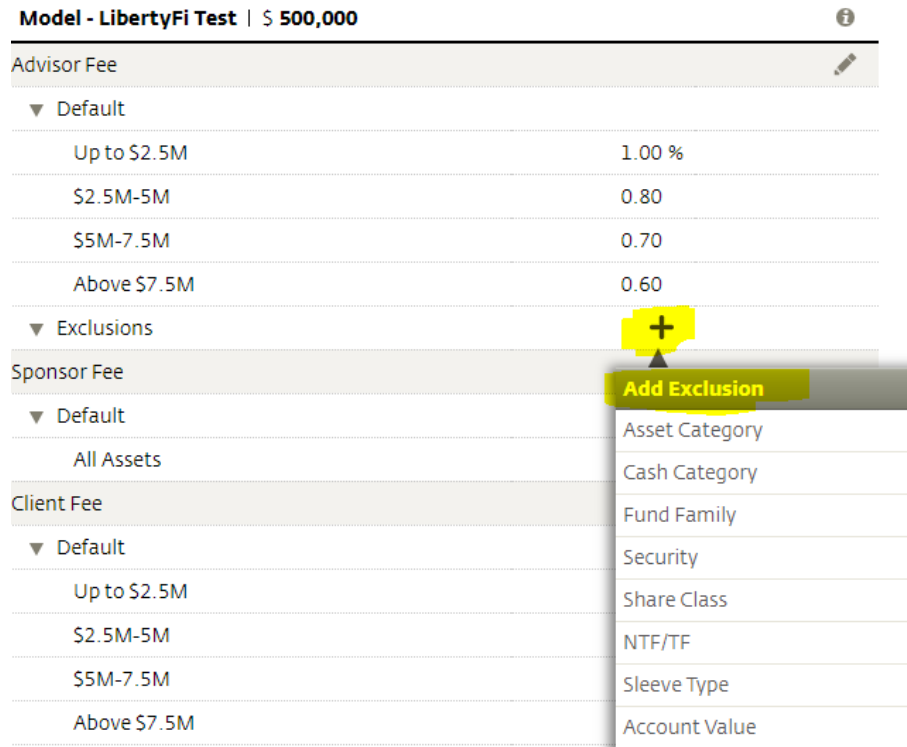

To add billing exclusions to existing accounts, email [billing@libertyfi.com](mailto:billing@libertyfi.com) with the ticker and account number. Billing exclusions can be found under the advisor fee by selecting "View Fee Schedule" on the account's billing tab.

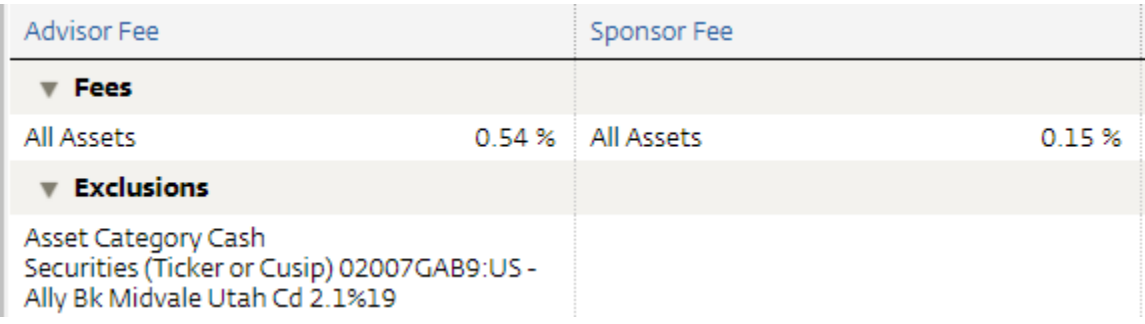

To exclude all fee components from billing, see above for moving the ticker to Unsupervised.

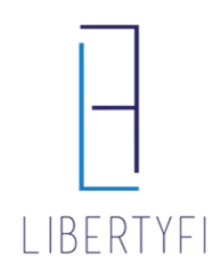

# UNSUPERVISED, EXCLUDED, RESTRICTED SUMMARY

### **RESTRICTED:**

Tickers can be restricted at the account or client level. Restricting assets will prevent buys or sells of certain tickers but still allows for reporting and billing.

**Account Level Restrictions**: Select Add Restriction on the account's controls tab, then enter the ticker or CUSIP and select Save.

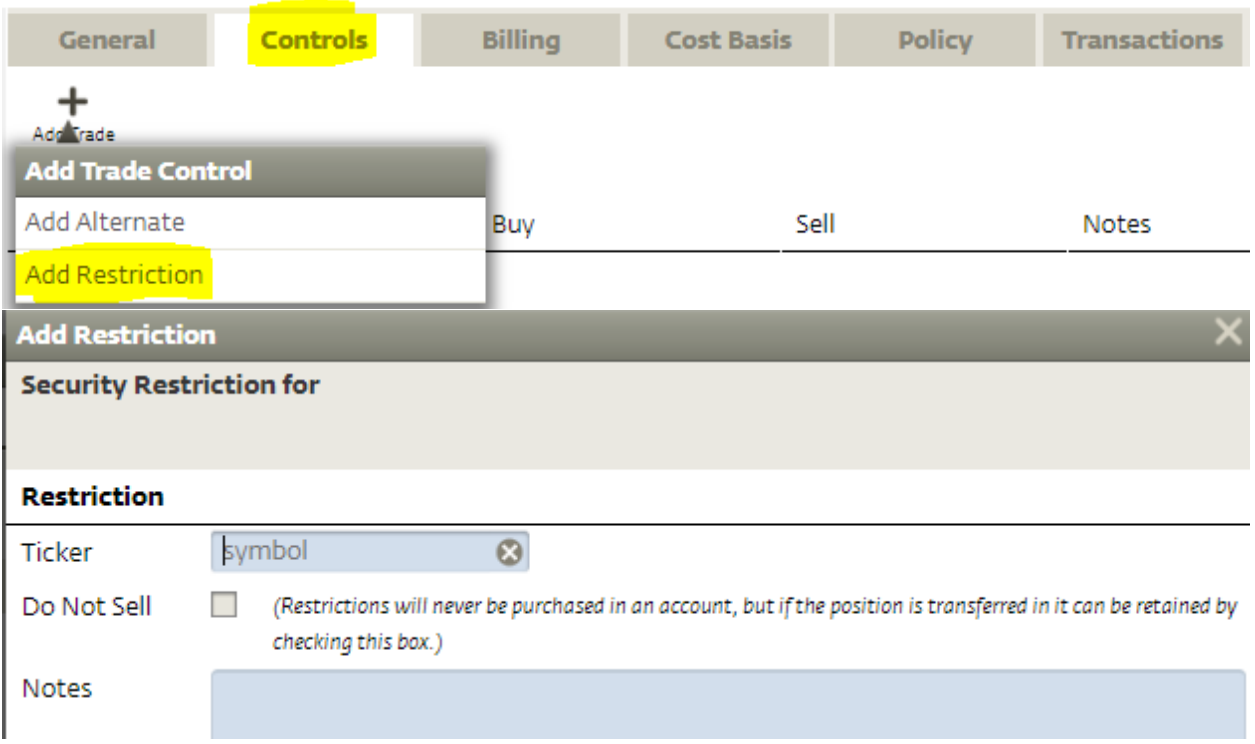

**Client Level Restrictions:** Select the plus sign at the bottom of the client's general tab, select add restrictions, include the security and select save.

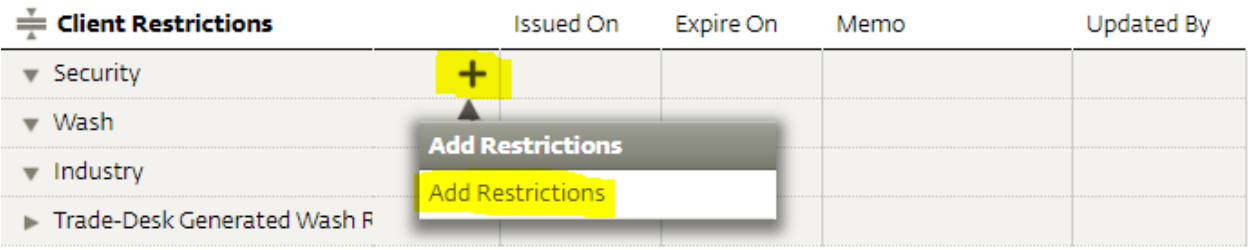